# **DL Cheat Sheet for working on HPC environment**

**Note:** The following Instruction are installed with support of NCCL2(build from source), Openmpi(4.0.3v) on RedHatEnterpriseServer(Owen cluster)

## **Checking server systems(OS), architecture, network, GPU, and all hardware specifications:**

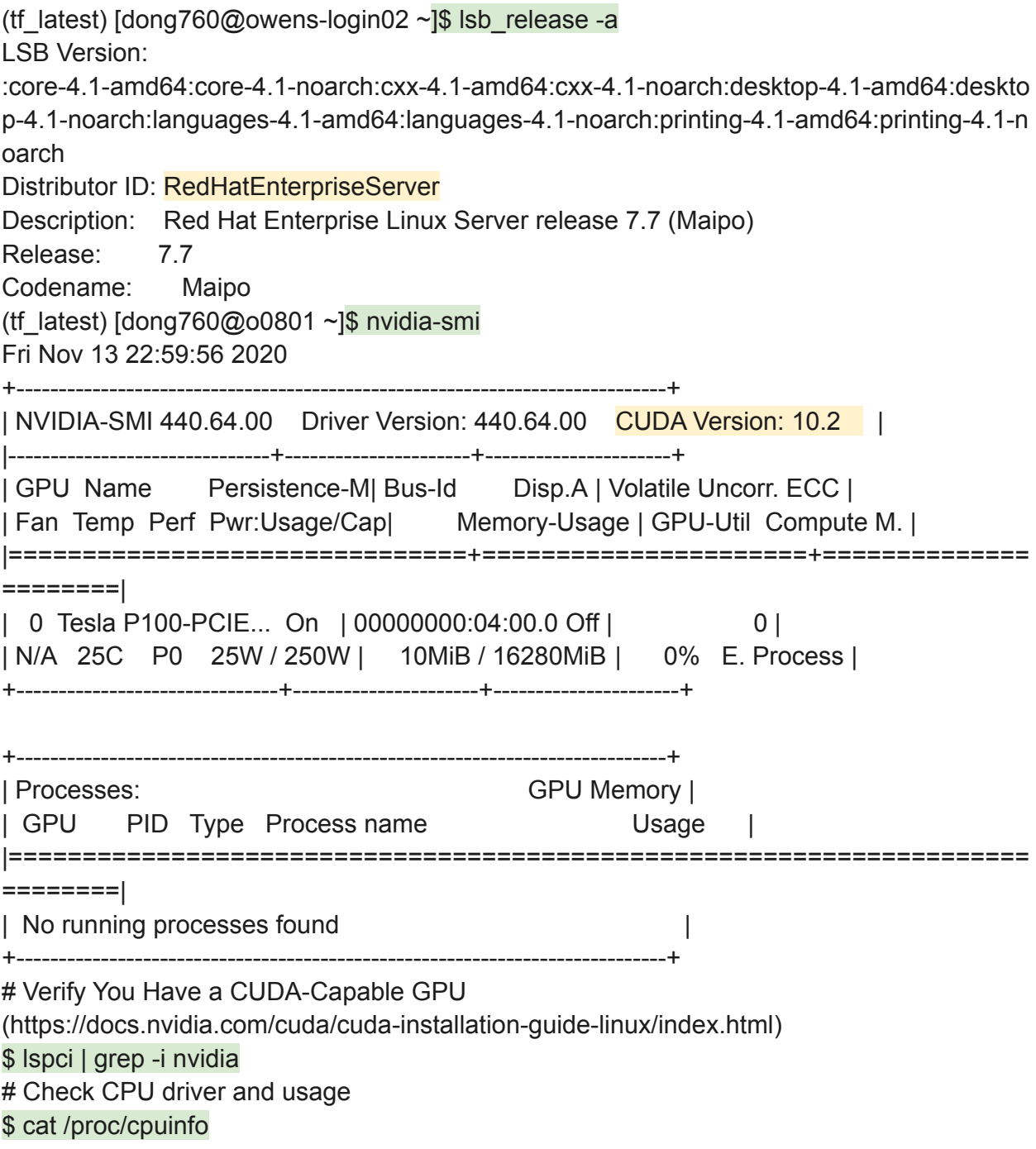

# Check networking driver and usage

\$ ifconfig

# Check the current ip address

(dask-tutorial) [dong760@p0002 dask]\$ hostname -I | awk '{print \$1}'

#### 10.4.1.5

# Check the CPU information

\$ lscpu

# Check the networking speed with python tool(Reference:

<https://pypi.org/project/speedtest-cli/>):

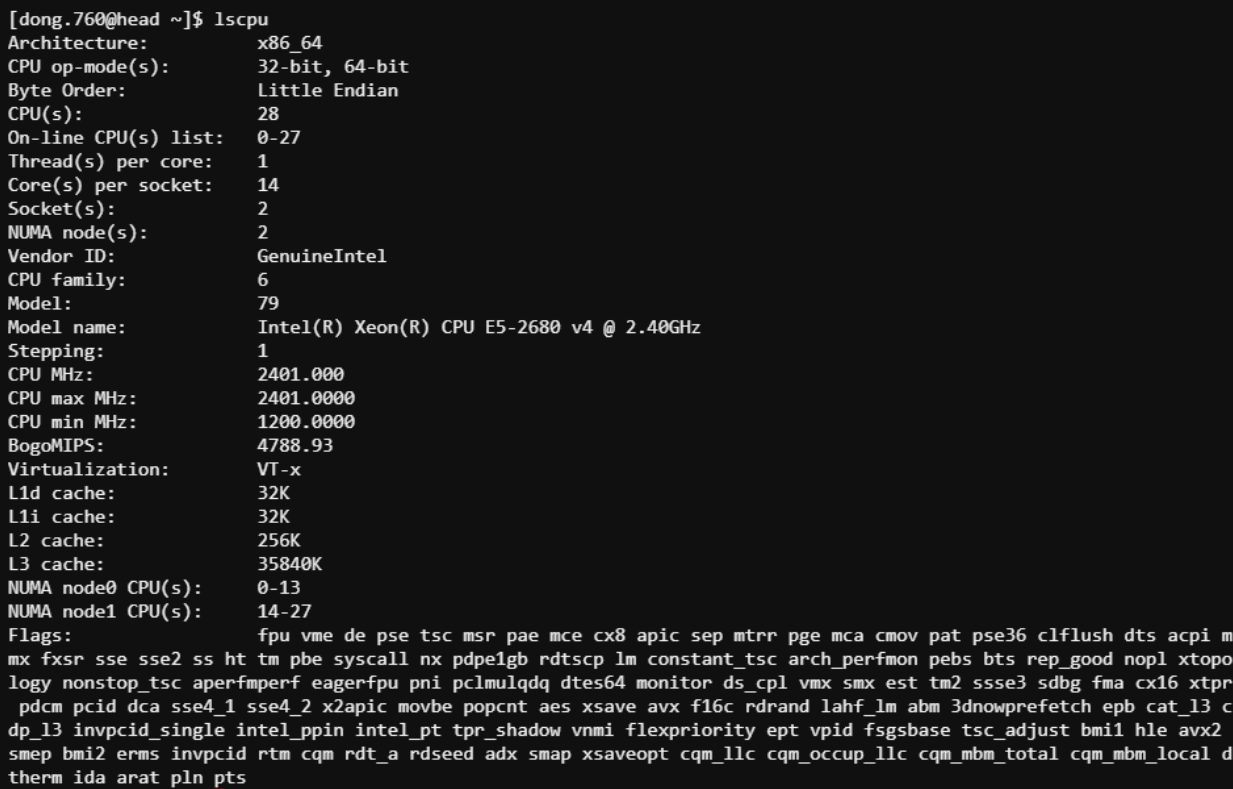

pip install speedtest-cli

# Check current CPU/Memory usage:

(tf\_latest) [dong760@p0342 ~]\$ speedtest Retrieving speedtest.net configuration...<br>Testing from OARnet (192.157.5.13)... Retrieving speedtest.net server list... Selecting best server based on ping... Hosted by The Fusion Network (Chicago, IL) [977.12 km]: 21.868 ms Download: 3953.10 Mbit/s (tf\_latest) [dong760@p0342 ~]\$

\$ htop (Or top without visualization)

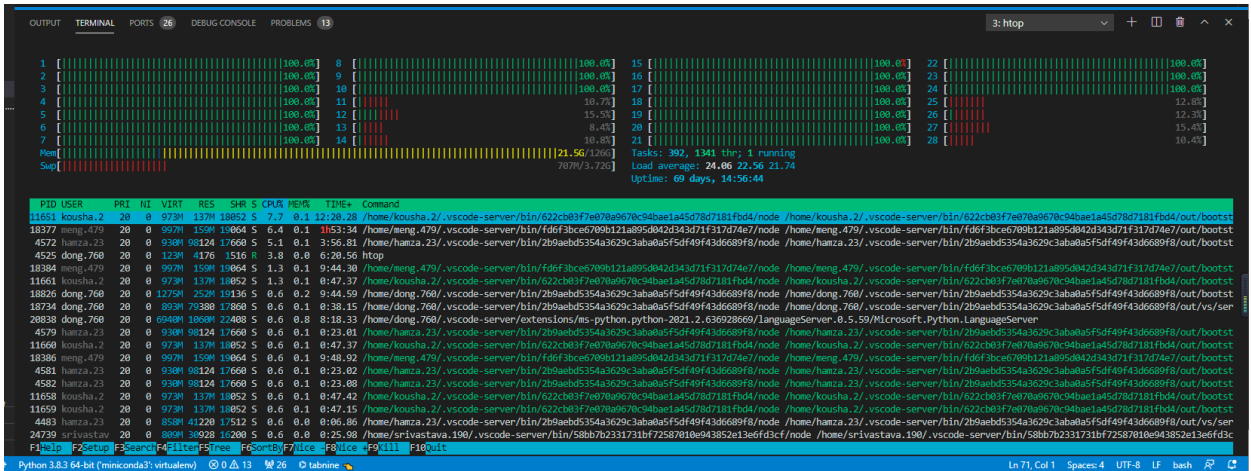

# Killing a process: (Note: you need args "-9" to actually kill it. Don't ask why, just do it) \$ kill -9 59623

### **Reference:**

- 1. Horovod with MVAPICH2: <http://hidl.cse.ohio-state.edu/userguide/horovod/>
- 2. Horovod Installation Guide: <https://github.com/horovod/horovod/blob/master/docs/install.rst>
- 3. Horovod with MPI(The right way to run horovodrun): <https://github.com/horovod/horovod/blob/master/docs/mpi.rst>
- 4. NCCL Github(To build from source, with make): <https://github.com/NVIDIA/nccl>
- 5. NVIDIA Collective Communication Library (NCCL) Installation Guide, <https://docs.nvidia.com/deeplearning/nccl/install-guide/index.html>
- 6. How to Install NVIDIA Collective Communications Library (NCCL) 2 for TensorFlow on Ubuntu 16.04, [https://tech.amikelive.com/node-735/how-to-install-nvidia-collective-communications](https://tech.amikelive.com/node-735/how-to-install-nvidia-collective-communications-library-nccl-2-for-tensorflow-on-ubuntu-16-04/)[library-nccl-2-for-tensorflow-on-ubuntu-16-04/](https://tech.amikelive.com/node-735/how-to-install-nvidia-collective-communications-library-nccl-2-for-tensorflow-on-ubuntu-16-04/)
- 7. How can I cope with 'Fail to determine if Gloo support has been built', <https://github.com/horovod/horovod/issues/1831>
- 8. 安装horovod(环境)的正确姿势h[ttps://zhuanlan.zhihu.com/p/108984987](https://zhuanlan.zhihu.com/p/108984987)
- 9. mpi\_lib.so: undefined symbol: ZNK10tensorflow8OpKernel4nameEv on CPU nodes, <https://github.com/horovod/horovod/issues/431>

```
10.
```
**Handy System related command:** Here are some commands that might come to handy when working on some HPC environment (Here we use RI2 as example--think of as a computing center at OSU):

- Things to do, everytime you open the ri2: export LANGUAGE=en\_US.UTF-8

export LANG=en\_US.UTF-8 export LC\_ALL=en\_US.UTF-8 - What is node: think of node as a machine, or running devices on remote server - what is ri2: A cluster that have many nodes, you can find the available node with command: \$ sinfo - How to get the hostname of current allocated nodes? \$ hostname gpu01.cluster - How to get the hostname of all allocated notes? (Without their domain name) \$ srun hostname -a gpu01 gpu02 (This will return all the hostname of the nodes that you allocated) - How to check the current scheduling queue: \$ squeue (Note: (PartitionTimeLimit): If you see these things, you will never get the node, because you cannot allocate an interactive node for more than 4 hours.) - How to check the job that you requested: \$ squeue -u dong.760 - How to allocate a node: \$ salloc -N 2 -p sky-k80 -t 4:0:0 (Allocate 2 nodes from partition sky-k80 for 4 hours) - How to get all the modules/packages that are available in ri2? (remember to use gcc/7.3.0, cuda/10.1 for our project) \$ module avail - How to check the current loaded libraries? \$ module list - How to load and unload modules? \$ module load cuda/10.1 \$ module unload cuda/10.1

**Instructions for installing Horovod with NCCL and Openmpi** (You need to make sure there is MPI avail on system):

**-- Check cluster traffic --** <https://ondemand.osc.edu/pun/sys/systemstatus/clusters> -- Grab a node -- Note: user command \$sinfo first, to check the partition that is available to use (for e.g., has status idle)

Owens: qsub -I -l nodes=1:ppn=28:gpus=1 -l walltime=1:00:00 -A PAS1777

Pitzer: qsub -I -l nodes=1:ppn=40:gpus=2 -l walltime=1:00:00 -A PAS1777 OR Pitzer: salloc --nodes 1 -p gpuserial --ntasks-per-node=40 --gpus-per-node=2 --time 1:00:00 --account=PAS1777

srun --pty --jobid <JOBID> /bin/bash

-- Load modules - module load cuda/10.0.130 openmpi/4.0.3 or module load cuda/10.1.168  $\# \rightarrow$  This is for running horovod and gloo, openmpi (maybe), and it can pass the command, \$horovodrun --check-build module load cuda/10.2.89 openmpi/4.0.3 # --> This is for mvapich, because your rpm was build with cuda10.2 (Be cautious of the cuda version you used to build rpm, NCCL, and TF)

#### **# Expected Result:**

(tf\_latest)  $[dong760@00674 ~$ ]\$ module list

Currently Loaded Modules:

1) xalt/latest 3) intel/19.0.5 5) openmpi/4.0.3

2) gcc-compatibility/8.4.0 4) modules/sp2020 6) cuda/10.0.130

**-- Install Miniconda --**

wget [https://repo.anaconda.com/miniconda/Miniconda3-latest-Linux-x86\\_64.sh](https://repo.anaconda.com/miniconda/Miniconda3-latest-Linux-x86_64.sh) sh Miniconda3-latest-Linux-x86\_64.sh -b -p \$PWD/miniconda3 cd miniconda3 OR wget [http://mvapich.cse.ohio-state.edu/download/mvapich/gdr/2.3.4/mofed4.7/mvapich2-gdr-mca](http://mvapich.cse.ohio-state.edu/download/mvapich/gdr/2.3.4/mofed4.7/mvapich2-gdr-mcast.cuda10.2.mofed4.7.gnu8.4.0-2.3.4-1.el7.x86_64.rpm) [st.cuda10.2.mofed4.7.gnu8.4.0-2.3.4-1.el7.x86\\_64.rpm](http://mvapich.cse.ohio-state.edu/download/mvapich/gdr/2.3.4/mofed4.7/mvapich2-gdr-mcast.cuda10.2.mofed4.7.gnu8.4.0-2.3.4-1.el7.x86_64.rpm) echo 'environment set up' export PATH=\$PWD/miniconda3/bin:\$PATH export LD\_LIBRARY\_PATH=\$PWD/lib:\$LD\_LIBRARY\_PATH export CPATH=\$PWD/include:\$CPATH conda activate tf\_latest which conda **# Expected Result:** (tf\_latest)  $Idonq760@00674$  ~]\$ which conda ~/miniconda3/condabin/conda **# Expected Result:** # Verify pip points to correct library. \$ which pip

(tf\_latest)  $\frac{1}{10000760@00674}$  ~ $\frac{1}{1000000}$  which pip ~/miniconda3/envs/tf\_latest/bin/pip

**-- Install tensorflow --**

conda create -n tf\_latest python=3.6.5 conda activate tf\_latest conda install tensorflow pip install tensorflow-gpu==2.3.0 **# Expected Result:** ipython import tensorflow as tf print(tf. version ) tf.test.gpu\_device\_name() import horovod.tensorflow as hvd

In [2]: import tensorflow as tf  $\ldots$ : print(tf. version  $\Box$ )

...:

2.3.0

In [3]: tf.test.gpu\_device\_name()

...

2020-11-13 20:52:39.701150: I tensorflow/core/common\_runtime/gpu/gpu\_device.cc:1716] Found device 0 with properties:

pciBusID: 0000:04:00.0 name: Tesla P100-PCIE-16GB computeCapability: 6.0 coreClock: 1.3285GHz coreCount: 56 deviceMemorySize: 15.90GiB deviceMemoryBandwidth: 681.88GiB/s

...

-- Install PyTorch (for CUDA 10.2) [FOR PYTORCH DISTRIBUTED, YOU MUST BUILD FROM SOURCE] - pip install torch torchvision

**-- Get MPI and setup environment --**

wget

http://mvapich.cse.ohio-state.edu/download/mvapich/gdr/2.3.4/mofed4.5/mvapich2-gdr-mca st.cuda10.0.mofed4.5.gnu4.8.5-2.3.4-1.el7.x86\_64.rpm rpm2cpio mvapich2-gdr-mcast.cuda10.0.mofed4.5.gnu4.8.5-2.3.4-1.el7.x86\_64.rpm | cpio -id

export

MV2\_PATH=/users/PAA0023/dong760/opt/mvapich2/gdr/2.3.4/mcast/no-openacc/cuda10.0/ mofed4.5/mpirun/gnu4.8.5

OR

export

MV2\_PATH=/users/PAA0023/dong760/opt/mvapich2/gdr/2.3.4/mcast/no-openacc/cuda10.2/ mofed4.7/mpirun/gnu8.4.0 export PATH=\$MV2\_PATH/bin:\$PATH export LD\_LIBRARY\_PATH=\$MV2\_PATH/lib64:\$LD\_LIBRARY\_PATH export CPATH=\$MV2\_PATH/include:\$CPATH export MV2\_USE\_CUDA=1 export MV2\_SUPPORT\_DL=1

--- Change the mpicc and mpicxx file

cd \$MV2\_PATH/bin

# Modify the file as follow:

prefix=/users/PAA0023/dong760/opt/mvapich2/gdr/2.3.4/mcast/no-openacc/cuda10.0/mofed 4.5/mpirun/gnu4.8.5

exec\_prefix=/users/PAA0023/dong760/opt/mvapich2/gdr/2.3.4/mcast/no-openacc/cuda10.0/ mofed4.5/mpirun/gnu4.8.5

sysconfdir=/users/PAA0023/dong760/opt/mvapich2/gdr/2.3.4/mcast/no-openacc/cuda10.0/ mofed4.5/mpirun/gnu4.8.5/etc

includedir=/users/PAA0023/dong760/opt/mvapich2/gdr/2.3.4/mcast/no-openacc/cuda10.0/m ofed4.5/mpirun/gnu4.8.5/include

libdir=/users/PAA0023/dong760/opt/mvapich2/gdr/2.3.4/mcast/no-openacc/cuda10.0/mofed 4.5/mpirun/gnu4.8.5/lib64

## **# Expected Result:**

which mpicc

which mpicxx

(tf\_latest) [dong760@o0674 tensorflow2]\$ which mpicc

~/opt/mvapich2/gdr/2.3.4/mcast/no-openacc/cuda10.0/mofed4.5/mpirun/gnu4.8.5/bin/mpicc (tf\_latest) [dong760@o0674 tensorflow2]\$ which mpicxx

~/opt/mvapich2/gdr/2.3.4/mcast/no-openacc/cuda10.0/mofed4.5/mpirun/gnu4.8.5/bin/mpicx x

**-- Test your MPI installation --**

### First create a hostfile for GPUs.

Pitzer: cat \$PBS\_NODEFILE | uniq | sed 'p;p' > hostfile Owens: cat \$PBS\_NODEFILE | uniq > hostfile

### Test allreduce (DL collective) with 2 GPUs

\$MV2\_PATH/bin/mpirun\_rsh -n 2 --hostfile=hostfile MV2\_USE\_CUDA=1

MV2\_SUPPORT\_DL=1

\$MV2\_PATH/libexec/osu-micro-benchmarks/mpi/collective/osu\_allreduce

### Test point-to-point functionality with 2 GPUs

\$MV2\_PATH/bin/mpirun\_rsh -n 2 --hostfile=hostfile MV2\_USE\_CUDA=1

MV2\_SUPPORT\_DL=1 \$MV2\_PATH/libexec/osu-micro-benchmarks/mpi/pt2pt/osu\_latency **# Expected Result:**

(tf\_latest) [dong760@o0674 ~]\$ \$MV2\_PATH/bin/mpirun\_rsh -n 2 --hostfile=hostfile MV2\_USE\_CUDA=1 MV2\_SUPPORT\_DL=1

\$MV2\_PATH/libexec/osu-micro-benchmarks/mpi/collective/osu\_allreduce

# OSU MPI Allreduce Latency Test v5.6.3

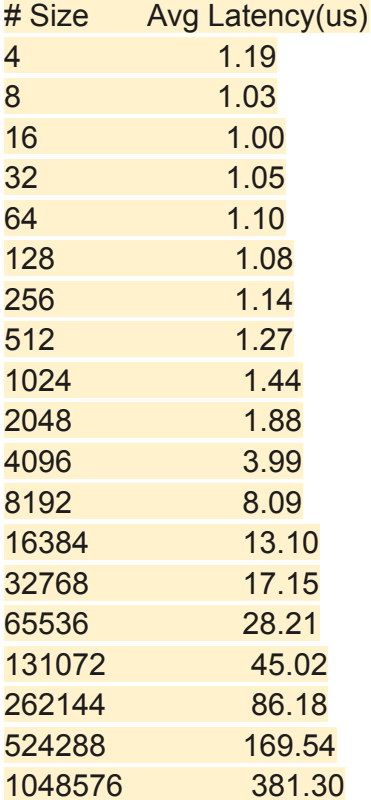

**-- Install Horovod with NCCL support ---**

# Explicitly define the NCCL path export NCCL\_HOME=/users/PAA0023/dong760/nccl-2.7.8-1/build export NCCL\_LIBRARY=/users/PAA0023/dong760/nccl-2.7.8-1/build/lib export NCCL\_INCLUDE\_DIR=/users/PAA0023/dong760/nccl-2.7.8-1/build/include export CPATH=\$NCCL\_HOME/build/include:\$CPATH export LD\_LIBRARY\_PATH=\$NCCL\_HOME/build/lib:\$LD\_LIBRARY\_PATH

# Explicitly define the CUDA library path export PATH=\$PATH:\$CUDA\_HOME/bin export LD\_LIBRARY\_PATH=\$LD\_LIBRARY\_PATH:\$CUDA\_HOME/lib64

# Explicitly define the CUDA and NCCL path for Horovod export HOROVOD\_CUDA\_HOME=\$CUDA\_HOME export HOROVOD\_CUDA\_INCLUDE=\$CUDA\_HOME/include export HOROVOD\_NCCL\_HOME=\$NCCL\_HOME export HOROVOD\_NCCL\_LIB=\$NCCL\_LIBRARY export HOROVOD\_NCCL\_INCLUDE=\$NCCL\_INCLUDE\_DIR

HOROVOD\_GPU\_OPERATIONS=NCCL HOROVOD\_WITH\_TENSORFLOW=1 pip install --no-cache-dir horovod[tensorflow] **OR** 

HOROVOD\_NCCL\_HOME=\$NCCL\_HOME HOROVOD\_CUDA\_HOME=\$CUDA\_HOME HOROVOD\_CUDA\_INCLUDE=\$CUDA\_HOME/include HOROVOD\_CUDA\_LIB=\$CUDA\_HOME/lib64 HOROVOD\_GPU\_OPERATIONS=NCCL HOROVOD\_WITH\_TENSORFLOW=1 pip install --no-cache-dir horovod[tensorflow] **# Expected Result:**

(ff latest)  $\frac{1}{100}$   $\frac{1}{200}$   $\frac{1}{200}$   $\frac{1}{200}$   $\frac{1}{200}$   $\frac{1}{200}$   $\frac{1}{200}$   $\frac{1}{200}$   $\frac{1}{200}$   $\frac{1}{200}$   $\frac{1}{200}$   $\frac{1}{200}$   $\frac{1}{200}$   $\frac{1}{200}$   $\frac{1}{200}$   $\frac{1}{200}$   $\frac{1}{200}$   $\frac{1$ 

...

2020-11-14 11:54:14.184027: I tensorflow/stream\_executor/cuda/cudart\_stub.cc:29] Ignore above cudart dlerror if you do not have a GPU set up on your machine. Horovod v0.20.3:

Available Frameworks:

[X] TensorFlow

[ ] PyTorch

[ ] MXNet

Available Controllers: [X] MPI [X] Gloo

Available Tensor Operations:

[X] NCCL [ ] DDL [ ] CCL [X] MPI [X] Gloo

**-- Test your horovod installation ---**

import tensorflow as tf print(tf. version ) tf.test.gpu\_device\_name() import horovod.tensorflow as hvd

git clone <https://github.com/horovod/horovod.git>

# With GPU

\$ horovodrun --gloo -np 4 python tensorflow2\_mnist.py

\$ horovodrun --gloo -np 4 python tensorflow2 synthetic benchmark.py

**# Expected Result:**

(tf\_latest) [dong760@o0674 tensorflow2]\$ horovodrun --gloo -np 4 python tensorflow2\_synthetic\_benchmark.py

...

Fri Nov 13 21:11:43 2020[1]<stderr>:pciBusID: 0000:04:00.0 name: Tesla P100-PCIE-16GB computeCapability: 6.0

Fri Nov 13 21:11:43 2020[1]<stderr>:coreClock: 1.3285GHz coreCount: 56

deviceMemorySize: 15.90GiB deviceMemoryBandwidth: 681.88GiB/s

Fri Nov 13 21:11:43 2020[3]<stderr>:2020-11-13 21:11:43.235213: I

tensorflow/core/common\_runtime/gpu/gpu\_device.cc:1716] Found device 0 with properties: Fri Nov 13 21:11:43 2020[3]<stderr>:pciBusID: 0000:04:00.0 name: Tesla P100-PCIE-16GB computeCapability: 6.0

Fri Nov 13 21:11:43 2020[3]<stderr>:coreClock: 1.3285GHz coreCount: 56 deviceMemorySize: 15.90GiB deviceMemoryBandwidth: 681.88GiB/s

...

Fri Nov 13 21:11:44 2020[0]<stdout>:Model: ResNet50

Fri Nov 13 21:11:44 2020[0]<stdout>:Batch size: 32

Fri Nov 13 21:11:44 2020[0]<stdout>:Number of GPUs: 4

Fri Nov 13 21:11:44 2020[0]<stdout>:Running warmup...

Fri Nov 13 21:11:44 2020[0]<stderr>:WARNING:tensorflow:AutoGraph could not transform <function benchmark\_step at 0x2b6da2b25f28> and will run it as-is.

Fri Nov 13 21:11:44 2020[0]<stderr>:Please report this to the TensorFlow team. When filing the bug, set the verbosity to 10 (on Linux, `export AUTOGRAPH\_VERBOSITY=10`) and attach the full output.

Fri Nov 13 21:11:44 2020[0]<stderr>:Cause: 'arguments' object has no attribute 'posonlyargs'

Fri Nov 13 21:11:44 2020[0]<stderr>:To silence this warning, decorate the function with @tf.autograph.experimental.do not convert

Fri Nov 13 21:13:00 2020[0]<stdout>:Running benchmark...

Fri Nov 13 21:13:56 2020[0]<stdout>:Iter #0: 5.6 img/sec per GPU

Fri Nov 13 21:14:53 2020[0]<stdout>:Iter #1: 5.6 img/sec per GPU

Fri Nov 13 21:15:50 2020[0]<stdout>:Iter #2: 5.6 img/sec per GPU Fri Nov 13 21:16:46 2020[0]<stdout>:Iter #3: 5.7 img/sec per GPU Fri Nov 13 21:17:43 2020[0]<stdout>:Iter #4: 5.7 img/sec per GPU Fri Nov 13 21:18:39 2020[0]<stdout>:Iter #5: 5.7 img/sec per GPU Fri Nov 13 21:19:36 2020[0]<stdout>:Iter #6: 5.7 img/sec per GPU =>> PBS: job killed: walltime 3617 exceeded limit 3600 Process 0 exit with status code 137. Process 1 exit with status code 137. Process 2 exit with status code 137. Process 3 exit with status code 137. ...

```
Other Debuging Error:
```
**● Error1: 'dense\_features':**

# if you hit error: ImportError: cannot import name 'dense features' from 'tensorflow.python.feature\_column'

 $# == > SOLU$ :

pip uninstall tensorflow-estimator pip install tensorflow-estimator==2.3.0

# If you tried to run the command, \$horovodrun --check-build, you might also see the following errors:

(f latest)  $\frac{1}{10}$  [dong760@p0237 ~]\$ horovodrun --check-build

2020-11-27 15:30:05.007540: I tensorflow/stream\_executor/platform/default/dso\_loader.cc:48] Successfully opened dynamic library libcudart.so.10.1

2020-11-27 15:30:19.973225: I tensorflow/stream\_executor/platform/default/dso\_loader.cc:48] Successfully opened dynamic library libcudart.so.10.1

2020-11-27 15:30:31.062035: I tensorflow/stream\_executor/platform/default/dso\_loader.cc:48] Successfully opened dynamic library libcudart.so.10.1

Traceback (most recent call last):

File "/users/PAA0023/dong760/miniconda3/envs/tf\_latest/bin/horovodrun", line 8, in <module> sys.exit(run\_commandline())

File

"/users/PAA0023/dong760/miniconda3/envs/tf\_latest/lib/python3.6/site-packages/horovod/runne r/launch.py", line 717, in run\_commandline

 $args = parse_{args}()$ 

File

"/users/PAA0023/dong760/miniconda3/envs/tf\_latest/lib/python3.6/site-packages/horovod/runne r/launch.py", line 479, in parse\_args

check\_build(args.verbose)

File

"/users/PAA0023/dong760/miniconda3/envs/tf\_latest/lib/python3.6/site-packages/horovod/runne r/launch.py", line 134, in check\_build

gloo=get\_check(gloo\_built(verbose=verbose)),

File

"/users/PAA0023/dong760/miniconda3/envs/tf\_latest/lib/python3.6/site-packages/horovod/comm on/util.py", line 119, in wrapper

retval = f(\*args, \*\*kwargs)

File

"/users/PAA0023/dong760/miniconda3/envs/tf\_latest/lib/python3.6/site-packages/horovod/comm on/util.py", line 152, in gloo\_built

raise RuntimeError('Failed to determine if Gloo support has been built. '

RuntimeError: Failed to determine if Gloo support has been built. Run again with --verbose for more details.

● Error2:(Unsolved): I am trying to run the code with mvapich

(tf\_latest) [dong760@p0237 tensorflow2]\$ mpirun\_rsh --export-all -np 4 --hostfile hostfile python tensorflow2\_synthetic\_benchmark.py

2020-11-27 23:16:10.219071: I tensorflow/stream\_executor/platform/default/dso\_loader.cc:48] Successfully opened dynamic library libcudart.so.10.1

2020-11-27 23:16:10.219072: I tensorflow/stream\_executor/platform/default/dso\_loader.cc:48] Successfully opened dynamic library libcudart.so.10.1

2020-11-27 23:16:10.219073: I tensorflow/stream\_executor/platform/default/dso\_loader.cc:48] Successfully opened dynamic library libcudart.so.10.1

2020-11-27 23:16:10.219072: I tensorflow/stream\_executor/platform/default/dso\_loader.cc:48] Successfully opened dynamic library libcudart.so.10.1

[cli\_0]: write\_line error; fd=10 buf=:cmd=init pmi\_version=1 pmi\_subversion=1

: system msg for write\_line failure : Bad file descriptor

[cli\_0]: Unable to write to PMI\_fd

[cli\_0]: write\_line error; fd=10 buf=:cmd=get\_appnum

: system msg for write line failure : Bad file descriptor

[][error\_sighandler] Caught error: Segmentation fault (signal 11)

```
[cli_0]: write_line error; fd=10 buf=:cmd=init pmi_version=1 pmi_subversion=1
```
: system msg for write line failure : Bad file descriptor

[cli\_0]: Unable to write to PMI\_fd

[cli\_0]: write\_line error; fd=10 buf=:cmd=get\_appnum

: system msg for write line failure : Bad file descriptor [cli\_0]: write\_line error; fd=10 buf=:cmd=init pmi\_version=1 pmi\_subversion=1 : system msg for write line failure : Bad file descriptor [cli\_0]: Unable to write to PMI\_fd [cli\_0]: write\_line error; fd=10 buf=:cmd=get\_appnum

: system msg for write line failure : Bad file descriptor [I[error\_sighandler] Caught error: Segmentation fault (signal 11) [cli\_0]: write\_line error; fd=10 buf=:cmd=init pmi\_version=1 pmi\_subversion=1 : system msg for write line failure : Bad file descriptor [cli\_0]: Unable to write to PMI\_fd [cli\_0]: write\_line error; fd=10 buf=:cmd=get\_appnum : system msg for write\_line failure : Bad file descriptor [I][error\_sighandler] Caught error: Segmentation fault (signal 11) [p0237.ten.osc.edu:mpispawn\_0][child\_handler] MPI process (rank: 1, pid: 122955) terminated with signal 11 -> abort job [p0237.ten.osc.edu:mpirun\_rsh][process\_mpispawn\_connection] mpispawn\_0 from node p0237 aborted: MPI process error (1)

**Creating conda env from environment.yml**

● Reference, [https://docs.conda.io/projects/conda/en/latest/user-guide/tasks/manage-environments.ht](https://docs.conda.io/projects/conda/en/latest/user-guide/tasks/manage-environments.html#creating-an-environment-from-an-environment-yml-file) [ml#creating-an-environment-from-an-environment-yml-file](https://docs.conda.io/projects/conda/en/latest/user-guide/tasks/manage-environments.html#creating-an-environment-from-an-environment-yml-file)

# The first line of the yml file sets the new environment's name conda env create -f environment.yml

# Activate the new environment:

conda activate myenv

# Verify that the new environment was installed correctly: (You can also use conda info --envs) conda env list

## **Attachment:**

**File1: The conda environment that I used in OSC server (Work for TF only, but with Horovod)**

(tf\_latest) [dong760@owens-login02 ~]\$ conda env export > experiment.yml name: tf\_latest channels:

- conda-forge
- defaults

dependencies:

- libgcc mutex=0.1=main
- tflow select=2.3.0=mkl
- argon2-cffi=20.1.0=py36h8c4c3a4\_2
- $-$  astor=0.8.1=py36 0
- async\_generator=1.10=py\_0
- $-$  attrs=20.2.0=pyh9f0ad1d  $0$
- backports=1.0=py\_2

```
- backports.functools_lru_cache=1.6.1=py_0
- blas=1.0=mkl
- bleach=3.2.1=pyh9f0ad1d 0- c-ares=1.16.1=h7b6447c_0
- ca-certificates=2020.10.14=0
- certifi=2020.6.20=pyhd3eb1b0_3
- cffi=1.14.3=py36h829019c_1
- decorator=4.4.2=py0- defusedxml=0.6.0=py_0
- entrypoints=0.3=py36h9f0ad1d_1002
- google-pasta=0.2.0=py 0- h5py=2.10.0=py36hd6299e0 1- hdf5=1.10.6=hb1b8bf9_0
- importlib-metadata=2.0.0=py_1
- importlib_metadata=2.0.0=1
- intel-openmp=2020.2=254
- ipykernel=5.3.4=py36hac0dd68_1
- ipython=5.8.0=py36 1- ipython_genutils=0.2.0=py_1
- jinja2=2.11.2=pyh9f0ad1d0- json5=0.9.5=pyh9f0ad1d 0- jsonschema=3.2.0=py_2
- jupyter_client=6.1.7=py_0
- jupyter_core=4.6.3=py36h9f0ad1d_2
- jupyterlab=2.2.9=py_0
- jupyterlab_pygments=0.1.2=pyh9f0ad1d_0
- jupyterlab_server=1.2.0=py_0
- keras=2.3.1=0
- keras-applications=1.0.8=py_1
- keras-base=2.3.1=py36_0
- libedit=3.1.20191231=h14c3975_1
- libffi=3.2.1=hf484d3e_1007
- libgcc-ng=9.1.0=hdf63c60_0
- libgfortran-ng=7.3.0=hdf63c60 0- libprotobuf=3.13.0.1=hd408876_0
- libsodium=1.0.18=h516909a_1
- libstdcxx-ng=9.1.0=hdf63c60_0
- markupsafe=1.1.1=py36he6145b8_2
- mistune=0.8.4=py36h8c4c3a4_1002
- mkl=2020.2=256
- mkl-service=2.3.0=py36he904b0f 0
- mkl_fft=1.2.0=py36h23d657b_0
- mkl_random=1.1.1=py36h0573a6f_0
- nbclient=0.5.1=py 0
```

```
- nbconvert=6.0.7=py36h9f0ad1d_2
- nbformat=5.0.8=py_0
- ncurses=6.2=he6710b0_1
- nest-asyncio=1.4.2=pyhd8ed1ab_0
- notebook=6.1.4=py36h9f0ad1d_1
- openssl=1.0.2u=h7b6447c_0
- opt_einsum=3.1.0=py0- packaging=20.4=pyh9f0ad1d_0
- pandoc=2.11.0.4=hd18ef5c_0
- pandocfilters=1.4.2=py_1
- pexpect=4.8.0=pyh9f0ad1d_2
- pickleshare=0.7.5=py_1003
-pip=20.2.4=py36 0
- prometheus_client=0.8.0=pyh9f0ad1d_0
- prompt_toolkit=1.0.15=py_1
- ptyprocess=0.6.0=py_1001
- pycparser=2.20=pyh9f0ad1d_2
- pygments=2.7.2=py0- pyparsing=2.4.7=pyh9f0ad1d_0
- pyrsistent=0.17.3=py36h8c4c3a4_1
- python=3.6.5=hc3d631a_2
- python-dateutil=2.8.1=py_0
- python_abi=3.6=1_cp36m
- pyzmq=19.0.2=py36h9947dbf_2
- readline=7.0=h7b6447c_5
- send2trash=1.5.0=py0- setuptools=50.3.0=py36hb0f4dca_1
- simplegeneric=0.8.1=py_1
- six=1.15.0=py 0
- sqlite=3.33.0=h62c20be_0
- tensorflow=2.0.0=mkl_py36hef7ec59_0
- tensorflow-base=2.0.0=mkl_py36h9204916_0
- terminado=0.9.1=py36h9f0ad1d_1
- testpath=0.4.4=py 0- tk=8.6.10=hbc83047_0
- tornado=6.1=py36h1d69622_0
- traitlets=4.3.3=py36h9f0ad1d_1
- wcwidth=0.2.5=pyh9f0ad1d_2
- webencodings=0.5.1=py_1
- wheel=0.35.1=py 0
- wrapt=1.12.1=py36h7b6447c_1
- xz=5.2.5=h7b6447c_0
- yaml=0.2.5=h7b6447c_0
```

```
- zeromq=4.3.3=he1b5a44_2
```

```
- zipp=3.4.0=py_0
- zlib=1.2.11=h7b6447c_3
- pip:
 - absl-py==0.10.0
 - astunparse==1.6.3
 - cachetools==4.1.1
 - chardet==3.0.4
 - cloudpickle==1.6.0
 - dataclasses==0.7
 - gast==0.2.2
 - google-auth==1.22.1
 - google-auth-oauthlib==0.4.1
 - grpcio==1.33.1
 - horovod==0.20.3
 - idna==2.10
 - keras-preprocessing==1.1.2
 - markdown==3.3.3
 - numpy==1.18.5
 - oauthlib==3.1.0
 - opt-einsum==3.3.0
 - protobuf==3.13.0
 - psutil==5.7.3
 -pvasn1 == 0.4.8- pyasn1-modules==0.2.8
 - pyyaml==5.3.1
 - requests==2.24.0
 - requests-oauthlib==1.3.0
 - rsa==4.6
 - scipy==1.4.1
 - tensorboard==2.0.2
 - tensorboard-plugin-wit==1.7.0
 - tensorflow-estimator==2.3.0
 - tensorflow-gpu==2.3.0
 - termcolor==1.1.0
 - urllib3==1.25.11
 - werkzeug==1.0.1
```
prefix: /users/PAA0023/dong760/miniconda3/envs/tf\_latest

**File 2:The conda environment that I used on RI2 server (Work for both TF and Pytorch, the horovod is tricky to install on some server sometime)**

(tf\_latest) [dong.760@head ~]\$ conda env export name: tf\_latest channels:

- pytorch

- defaults

dependencies:

- libgcc mutex=0.1=main
- blas=1.0=mkl
- ca-certificates=2021.1.19=h06a4308\_1
- certifi=2020.12.5=py36h06a4308\_0
- cudatoolkit=10.1.243=h6bb024c\_0
- $-$  cycler=0.10.0=py36 0
- dataclasses=0.7=py36\_0
- dbus=1.13.16=hb2f20db\_0
- expat=2.2.9=he6710b0\_2
- fontconfig=2.13.0=h9420a91\_0
- freetype=2.10.2=h5ab3b9f\_0
- $-$  glib=2.63.1=h5a9c865 0
- gst-plugins-base=1.14.0=hbbd80ab\_1
- gstreamer=1.14.0=hb453b48\_1
- icu=58.2=he6710b0\_3
- intel-openmp=2020.2=254
- jpeg=9b=h024ee3a\_2
- kiwisolver=1.2.0=py36hfd86e86\_0
- lcms2=2.11=h396b838\_0
- libedit=3.1.20191231=h14c3975\_1
- libffi=3.2.1=hf484d3e\_1007
- libgcc-ng=9.1.0=hdf63c60\_0
- libpng=1.6.37=hbc83047\_0
- libstdcxx-ng=9.1.0=hdf63c60\_0
- libtiff=4.1.0=h2733197\_1
- libuuid=1.0.3=h1bed415\_2
- libuv=1.40.0=h7b6447c\_0
- libxcb=1.14=h7b6447c\_0
- libxml2=2.9.10=he19cac6\_1
- lz4-c=1.9.2=heb0550a\_3
- matplotlib=3.3.1=0
- matplotlib-base=3.3.1=py36h817c723\_0
- mkl=2020.2=256
- mkl-service=2.3.0=py36he904b0f\_0
- mkl\_fft=1.2.0=py36h23d657b\_0
- mkl\_random=1.1.1=py36h0573a6f\_0
- ncurses=6.2=he6710b0\_1
- numpy-base=1.19.1=py36hfa32c7d\_0
- olefile=0.46=py36\_0
- openssl=1.0.2u=h7b6447c\_0
- pcre=8.44=he6710b0\_0

```
- pillow=7.2.0=py36hb39fc2d_0
- pip=20.2.3=py36_0
- pyparsing=2.4.7=py0- pyqt=5.9.2=py36h05f1152_2
- python=3.6.5=hc3d631a 2- python-dateutil=2.8.1=py_0
- pytorch=1.7.1=py3.6_cuda10.1.243_cudnn7.6.3_0
- qt=5.9.6=h8703b6f_2
- readline=7.0=h7b6447c_5
- setuptools=50.3.0=py36hb0f4dca_1
- sip=4.19.8=py36hf484d3e_0
- six=1.15.0=py 0
- sqlite=3.33.0=h62c20be_0
- tk=8.6.10=hbc83047_0
- torchaudio=0.7.2=py36
- torchvision=0.8.2=py36_cu101
- tornado=6.0.4=py36h7b6447c_1
- typing_extensions=3.7.4.3=pyha847dfd_0
- wheel=0.35.1=py_0
- xz=5.2.5=h7b6447c_0
- zlib = 1.2.11 = h7b6447c 3
- zstd=1.4.5=h9ceee32_0
- pip:
 - absl-py==0.10.0
 - astunparse==1.6.3
 - backcall==0.2.0
 - cachetools==4.1.1
 - cffi==1.14.5
 - chardet==3.0.4
 - cloudpickle==1.6.0
 - decorator==4.4.2
 - deepspeed==0.3.12
 - future==0.18.2
 - gast==0.3.3
 - google-auth==1.22.1
 - google-auth-oauthlib==0.4.1
 - google-pasta==0.2.0
 - grpcio==1.32.0
 - h5py==2.10.0
 - horovod==0.21.2
 - idna==2.10
 - importlib-metadata==2.0.0
 - ipython==7.16.1
 - ipython-genutils==0.2.0
```

```
- jedi==0.17.2
- keras-preprocessing==1.1.2
- markdown==3.3
- mpi4py==3.0.3
- ninja==1.10.0.post2
- numpy==1.18.5
- oauthlib==3.1.0
- opt-einsum==3.3.0
- parso==0.7.1
- pexpect==4.8.0
- pickleshare==0.7.5
- prompt-toolkit==3.0.8
- protobuf==3.13.0
- psutil==5.8.0
- ptyprocess==0.6.0
- pyasn1==0.4.8
- pyasn1-modules==0.2.8
- pycparser==2.20
- pygments==2.7.2
- pyyaml==5.4.1
- requests==2.24.0
- requests-oauthlib==1.3.0
- rsa==4.6
- scipy==1.4.1
- speedtest-cli==2.1.3
- tensorboard==2.3.0
- tensorboard-plugin-wit==1.7.0
- tensorboardx==1.8
- tensorflow-estimator==2.3.0
- tensorflow-gpu==2.3.0
- termcolor==1.1.0
- tqdm==4.59.0
- traitlets==4.3.3
- urllib3==1.25.10
- wcwidth==0.2.5
- werkzeug==1.0.1
- wrapt==1.12.1
- zipp==3.3.0
```
prefix: /home/dong.760/miniconda3/envs/tf\_latest

**File 3: This is the first file I will run after allocated a node at RI2** [dong.760@head ~]\$ source cse5194\_Distributed\_DNN-ri2\_repo-/load\_mv2.sh Export the file path...

pwd

/home/dong.760/cudnn/cuda/lib64/:/home/dong.760/opt/mvapich2/gdr/2.3.4/mcast/no-openacc/c uda10.1/mofed4.5/mpirun/gnu7.3.0/lib64/:/opt/gcc/7.3.0/lib64/:/opt/cuda/10.1/lib64/

/usr/bin/which: no mpirun\_rsh in

(/home/dong.760/opt/mvapich2/gdr/2.3.4/mcast/no-openacc/cuda10.1/mofed4.5/mpirun/gnu7.3. 0/bin/:/opt/gcc/7.3.0/bin/:/opt/cuda/10.1/bin:/home/dong.760/miniconda3/envs/tf\_latest/bin:/hom e/dong.760/miniconda3/condabin:/home/dong.760/miniconda3/bin:/usr/lib64/qt-3.3/bin:/home/do ng.760/perl5/bin:/usr/local/bin:/usr/bin:/usr/local/sbin:/usr/sbin:/act/bin:/usr/local/cuda/bin:/opt/ibu tils/bin:/act/bin:/home/dong.760/.local/bin:/home/dong.760/bin)

Running OSU Micro Benchmark on CPU...

Running OSU Micro Benchmark on GPU...

Testing MPI Hello World

srun: job 332400 queued and waiting for resources

srun: job 332400 has been allocated resources

gpu18.cluster

(tf\_latest) [dong.760@head ~]\$ cat cse5194\_Distributed\_DNN-ri2\_repo-/load\_mv2.sh #!/bin/bash

# salloc -N 2 -p sky-k80 # bdw-k80, sky-k80, bdw-v100

# salloc -N 2 --ntasks-per-node=3 -p bdw-v100

# Activate the conda environment

source ./miniconda3/bin/activate

export PYTHONNOUSERSITE=true

conda activate tf latest # Don't use pytorch latest, because that one is not build from source,

but installed from conda package

# Some language(Option)

export LANGUAGE=en\_US.UTF-8

export LANG=en\_US.UTF-8

export LC\_ALL=en\_US.UTF-8

# Load the required module for running Deep Learning model with MVAPIC

module load cuda/10.1 gcc/7.3.0

# ======== MVAPICH2-GDR Env set up =================================

echo "Export the file path..."

# Enable CUDA

export MV2\_USE\_CUDA=1

# MVAPICH2-GDR supports TensorFlow/PyTorch/MXNet with Horovod/MPI design but a special flag is needed to run the jobs properly.

export MV2\_SUPPORT\_DL=1

# MVAPICH2-GDR 2.3.4 boosts the performance by taking advantage of the new GDRCOPY module from NVIDIA. In order to take advantage, you need this:

export MV2\_GPUDIRECT\_GDRCOPY\_LIB=/opt/gdrcopy2.0/lib64/libgdrapi.so

export CURR\_DIR=\$PWD

export

MV2\_PATH=\$CURR\_DIR/opt/mvapich2/gdr/2.3.4/mcast/no-openacc/cuda10.1/mofed4.5/mpirun /gnu7.3.0/ # MVAPICH2 export PATH=/home/dong.760/opt/mvapich2/gdr/2.3.4/mcast/no-openacc/cuda10.1/mofed4.5/mpirun/g nu7.3.0/bin/:\$PATH export LD\_LIBRARY\_PATH=/home/dong.760/opt/mvapich2/gdr/2.3.4/mcast/no-openacc/cuda10.1/mof ed4.5/mpirun/gnu7.3.0/lib64/:\$LD\_LIBRARY\_PATH # cuDNN export CUDNN\_ROOT=/home/dong.760/cudnn/cuda/ export CUDNN\_INCLUDE\_DIR=/home/dong.760/cudnn/cuda/include/ export CUDNN\_LIBRARY=/home/dong.760/cudnn/cuda/lib64/ export LD\_LIBRARY\_PATH=/home/dong.760/cudnn/cuda/lib64/:\$LD\_LIBRARY\_PATH echo pwd echo \$LD\_LIBRARY\_PATH # rpm2cpio mvapich2-gdr-mcast.cuda10.0.mofed4.5.gnu4.8.5-2.3.4-1.el7.x86\_64.rpm | cpio -id which mpirun\_rsh # export CURR\_DIR=\$PWD # export MV2\_PATH=\$CURR\_DIR/opt/mvapich2/gdr/2.3.4/mcast/no-openacc/cuda10.1/mofed4.5/mpirun /gnu7.3.0/ # export PATH=\$CURR\_DIR/opt/mvapich2/gdr/2.3.4/mcast/no-openacc/cuda10.1/mofed4.5/mpirun/gnu7 .3.0/bin/:\$PATH # export LD\_LIBRARY\_PATH=\$CURR\_DIR/opt/mvapich2/gdr/2.3.4/mcast/no-openacc/cuda10.1/mofed4 .5/mpirun/gnu7.3.0/lib64/:\$LD\_LIBRARY\_PATH # export PATH=/home/dong.760/cse5194/opt/mvapich2/gdr/2.3.4/mcast/no-openacc/cuda10.1/mofed4.5/ mpirun/gnu7.3.0/bin:\$PATH # export LD\_LIBRARY\_PATH=/home/dong.760/cse5194/opt/mvapich2/gdr/2.3.4/mcast/no-openacc/cuda 10.1/mofed4.5/mpirun/gnu7.3.0/lib64:\$LD\_LIBRARY\_PATH # mpirun\_rsh -n 2 gpu24 gpu24 MV2\_USE\_CUDA=1 MV2\_SUPPORT\_DL=1 \$MV2\_PATH/libexec/osu-micro-benchmarks/mpi/collective/osu\_allreduce # mpirun\_rsh -n 2 gpu01 gpu02 \$MV2\_PATH/libexec/osu-micro-benchmarks/mpi/collective/osu\_allreduce -d cuda # With cuda support

# ======== Running OSU Micro Benchmark =================================

echo "Running OSU Micro Benchmark on CPU..." # cd opt/mvapich2/gdr/2.3.4/mcast/no-openacc/cuda10.0/mofed4.5/mpirun/gnu4.8.5/ # \$MV2\_PATH/bin/mpirun\_rsh -n 2 gpu23 gpu23 MV2\_USE\_CUDA=1 MV2\_SUPPORT\_DL=1 \$MV2\_PATH/libexec/osu-micro-benchmarks/mpi/collective/osu\_allreduce # mpirun\_rsh -n 2 gpu29 gpu30 MV2\_USE\_CUDA=1 MV2\_SUPPORT\_DL=1 \$MV2\_PATH/libexec/osu-micro-benchmarks/mpi/collective/osu\_allreduce

echo "Running OSU Micro Benchmark on GPU..."

# \$MV2\_PATH/bin/mpirun\_rsh -n 2 gpu23 gpu23 MV2\_USE\_CUDA=1 MV2\_SUPPORT\_DL=1 \$MV2\_PATH/libexec/osu-micro-benchmarks/mpi/collective/osu\_allreduce -d cuda # mpirun\_rsh -n 2 gpu23 gpu23 MV2\_USE\_CUDA=1 MV2\_SUPPORT\_DL=1 \$MV2\_PATH/libexec/osu-micro-benchmarks/mpi/collective/osu\_allreduce -d cuda

# echo "Running Deep Learning Frameworks with Horovod and MVAPICH2-GDR on CPU..." # \$MV2\_PATH/bin/mpirun\_rsh -n 2 gpu29 gpu30 python tf\_cnn\_benchmarks.py --model=resnet50 --variable\_update=horovod

# ======== Running MPI Hello World Example ================= echo "Testing MPI Hello World" export MPIRUN=\$MV2\_PATH/bin/mpirun\_rsh export MPI\_HOSTS=/home/dong.760/host\_file srun hostname # \$MPIRUN -n 2 gpu29 gpu29 MV2\_USE\_CUDA=1 MV2\_SUPPORT\_DL=1 \$CURR\_DIR/mpitutorial/tutorials/mpi-hello-world/code/mpi\_hello\_world # mpirun\_rsh -n 2 gpu23 gpu24 MV2\_USE\_CUDA=1 MV2\_SUPPORT\_DL=1 \$CURR\_DIR/mpitutorial/tutorials/mpi-hello-world/code/mpi\_hello\_world # mpiexec -n 2 python MV2\_USE\_CUDA=1 MV2\_SUPPRESS\_CUDA\_USAGE\_WARNING=1 -m mpi4py.bench helloworld